МИНОБРНАУКИ РОССИИ **ФЕДЕРАЛЬНОЕ ГОСУДАРСТВЕННОЕ БЮДЖЕТНОЕ ОБРАЗОВАТЕЛЬНОЕ УЧРЕЖДЕНИЕ ВЫСШЕГО ОБРАЗОВАНИЯ «ВОРОНЕЖСКИЙ ГОСУДАРСТВЕННЫЙ УНИВЕРСИТЕТ» (ФГБОУ ВО «ВГУ»)**

## **УТВЕРЖДАЮ**

Заведующий кафедрой международной экономики и внешнеэкономической деятельности

Ендовицкая Е.В. 20.03.2024 г.

## **РАБОЧАЯ ПРОГРАММА УЧЕБНОЙ ДИСЦИПЛИНЫ**

Б1.В.18 Разработка инвестиционных проектов с помощью программы Project Expert

- **1. Код и наименование направления подготовки:** 38.03.01 Экономика
- **2. Профиль подготовки:** Мировая экономика
- **3. Квалификация выпускника:** бакалавр
- **4. Форма обучения:** очная
- **5. Кафедра, отвечающая за реализацию дисциплины:**  Международной экономики и внешнеэкономической деятельности

## **6. Составители программы:**

Гайворонская Светлана Анатольевна, кандидат технических наук, доцент

## **7. Рекомендована:**

НМС факультета международных отношений протокол №3 от 20.03.2024 г.

## **8. Учебный год:** 2027 - 2028 **Семестр:** 8

#### **9**. **Цели и задачи учебной дисциплины**

*Цель изучения учебной дисциплины:* теоретическая и практическая подготовка студентов по вопросам использования современных информационных средств в бизнес-планировании и оценке инвестиционных проектов.

*Задачи учебной дисциплины:*

− познакомить обучающихся с возможностями современных технических средств и информационных технологий для решения аналитических и исследовательских экономических задач;

- научить обучающихся основным методам, способам и средствам хранения и обработки информации с помощью программы Project Expert;

- изучить с обучающимися технологию создания компьютерной модели бизнес-плана, анализ показателей экономической эффективности инвестиционного проекта, моделирование финансовых показателей средствами Project Expert.

10. Место учебной дисциплины в структуре ООП: дисциплина относится к блоку Б1 учебного плана, включена в его вариативную часть, является обязательной.

## 11. Планируемые результаты обучения по дисциплине/модулю (знания, умения, навыки), соотнесенные с планируемыми результатами освоения образовательной программы (компетенциями) и индикаторами их достижения:

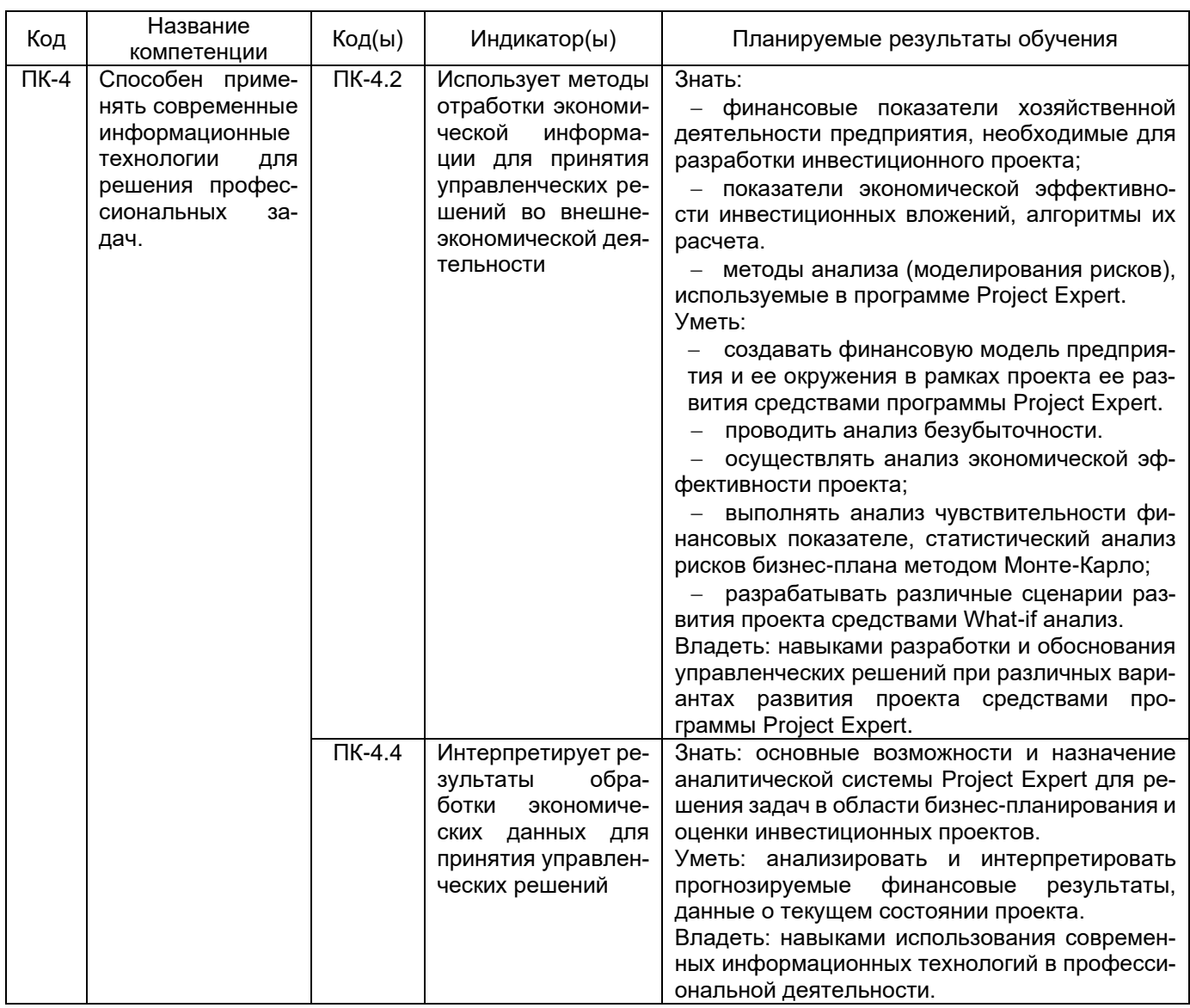

## 12. Объем дисциплины в зачетных единицах/час. 2/72.

Форма промежуточной аттестации: зачет.

# **13. Трудоемкость по видам учебной работы**

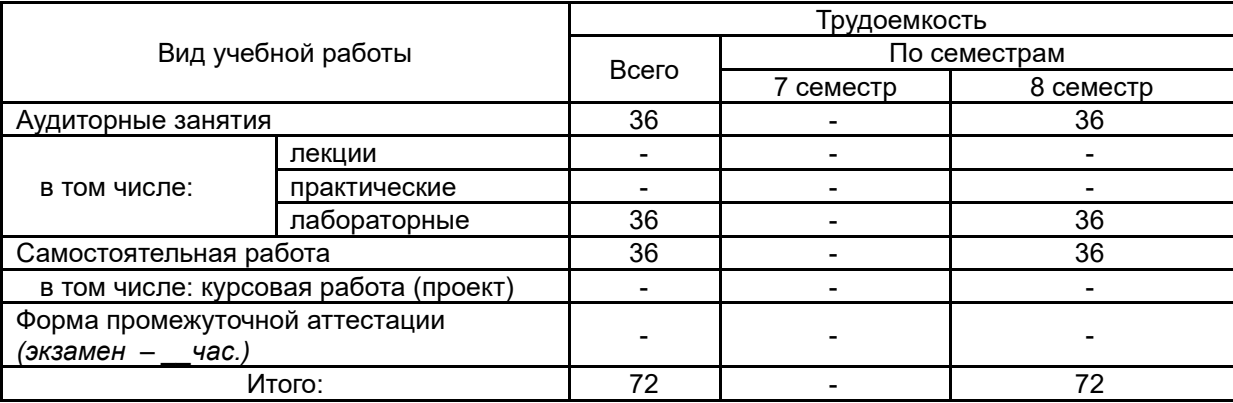

## **13.1. Содержание дисциплины**

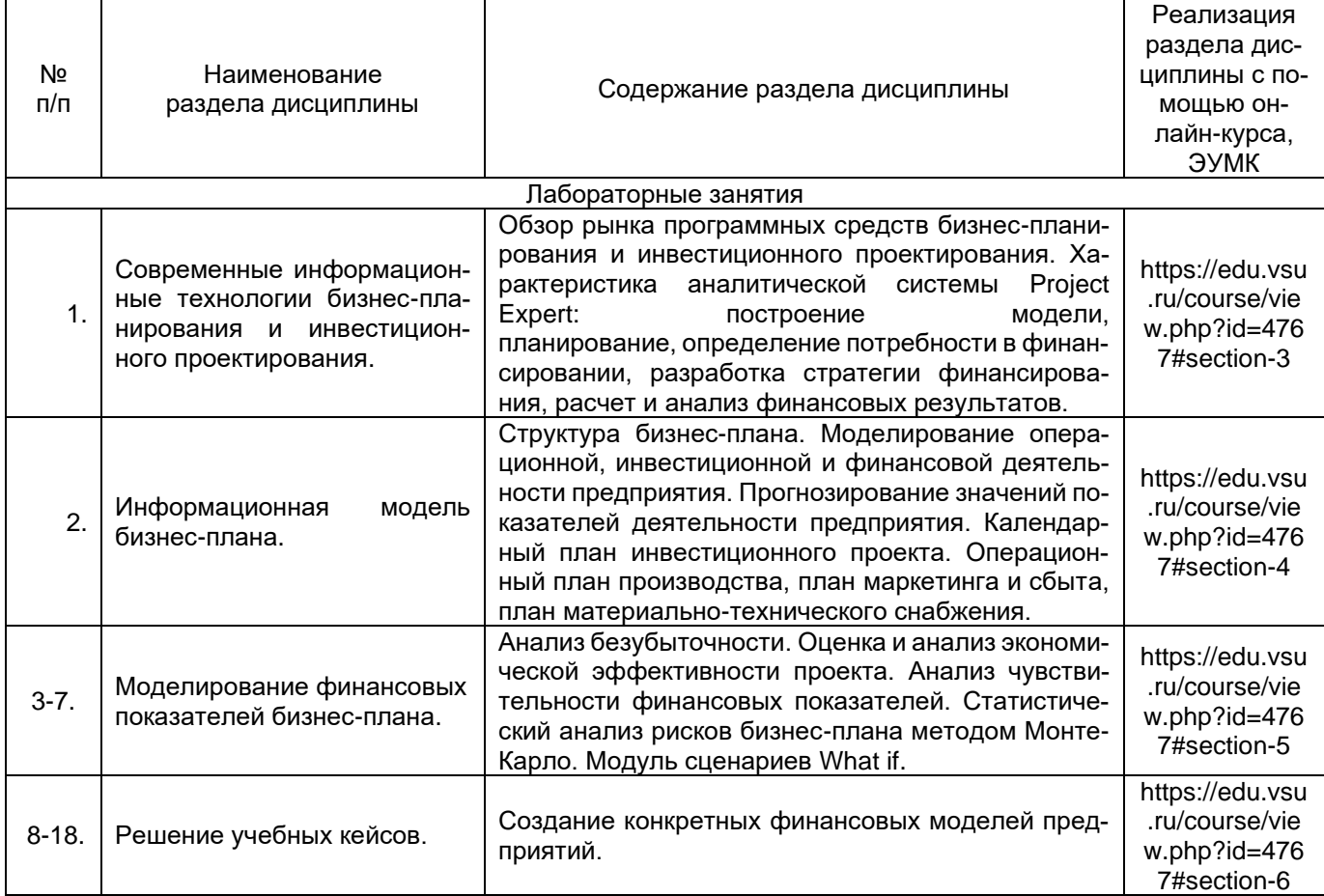

# **13.2. Темы (разделы) дисциплины и виды занятий**

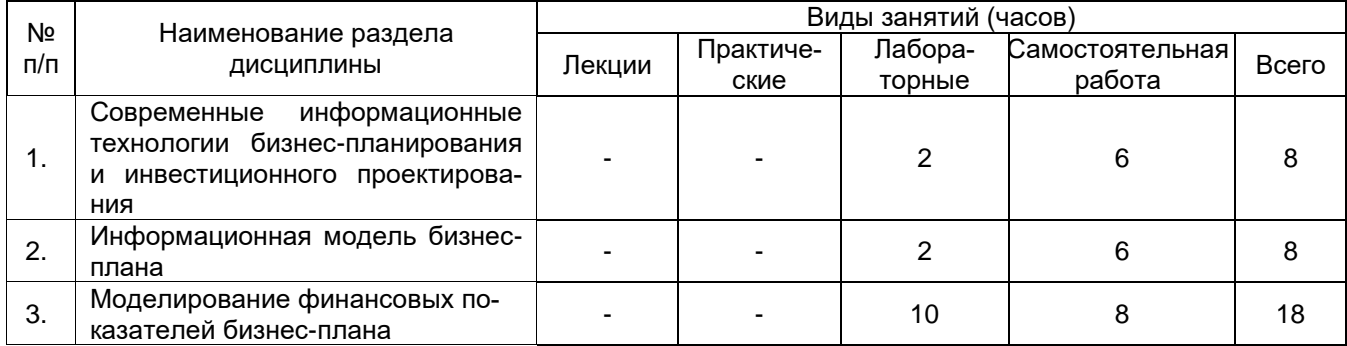

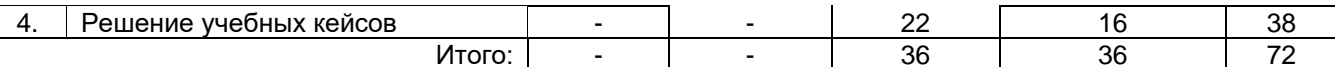

#### 14. Методические указания для обучающихся по освоению дисциплины:

Для освоения дисциплины обучающимся необходимо работать с лекционными материалами (конспектами лекций) и практическими заданиями, размещенными на образовательном портале ЭУК «Разработка инвестиционных проектов с помощью программы Project Expert»/ - URL: // https://edu.vsu.ru/course/view.php?id=4767, основной и дополнительной литературой, выполнять задания на практических занятиях и в процессе самостоятельной работы, пройти текущие аттестации.

Дополнительные методические рекомендации по выполнению практических заданий, а также замечания по результатам их выполнения могут размещаться на портале ЭУК ЭУК «Разработка инвестиционных проектов с помощью программы Project Expert»/ - URL: // https://edu.vsu.ru/course/view.php?id=4767 в виде индивидуальных комментариев и файлов обратной связи, сообщений форума и других элементов электронного курса.

Виды самостоятельной работы: отработка навыков использования средств и возможностей изучаемых компьютерных программ, проработка учебного материала (по учебной и научной литературе), работа в электронной библиотечной системе, работа с информационными справочными системами изучаемых программ, выполнение домашних заданий (практических и теоретических).

## 15. Перечень основной и дополнительной литературы, ресурсов интернет, необхо-ДИМЫХ ДЛЯ ОСВОЕНИЯ ДИСЦИПЛИНЫ

#### а) основная литература:

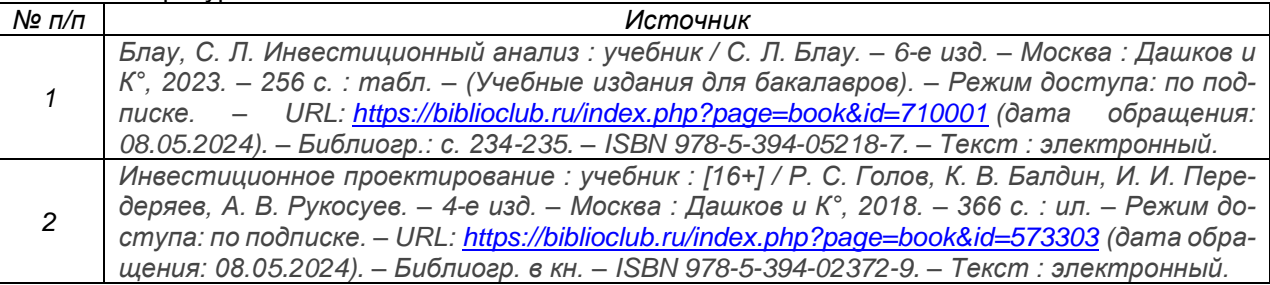

#### б) дополнительная литература:

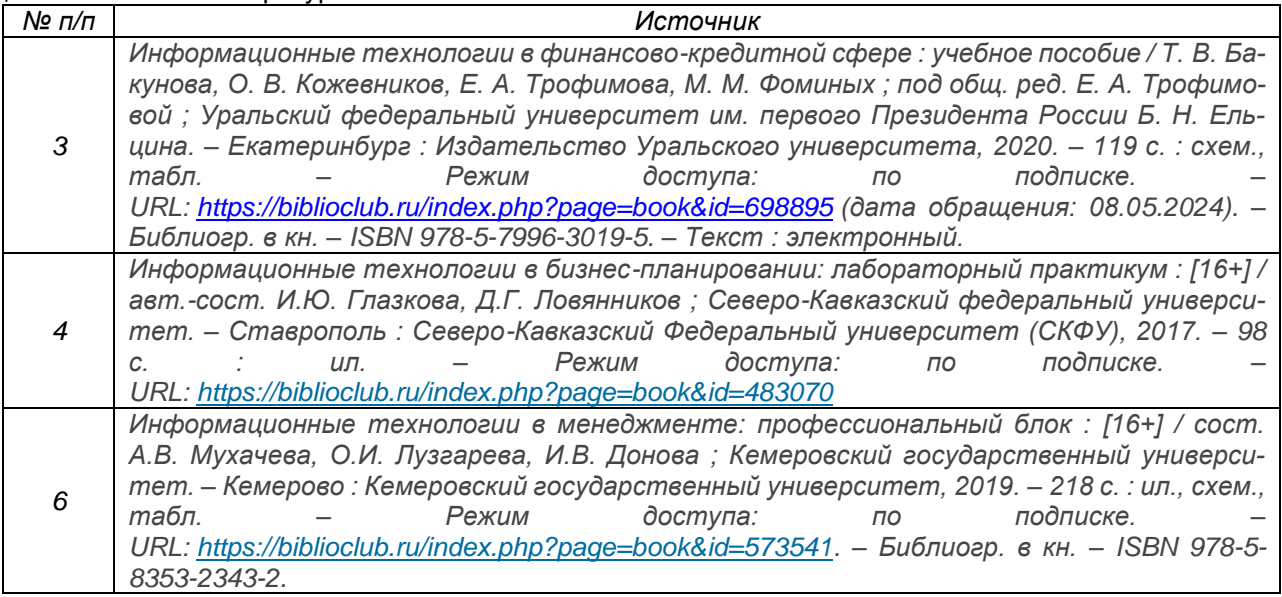

#### в) информационные электронно-образовательные ресурсы (официальные ресурсы интернет):

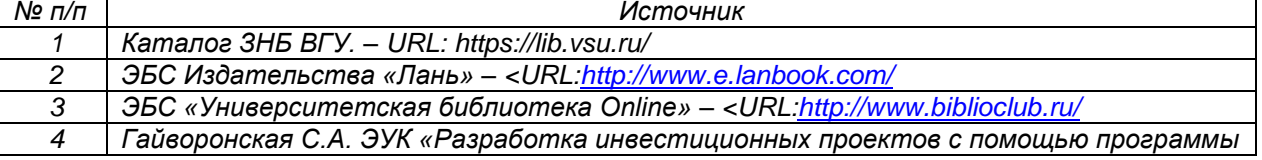

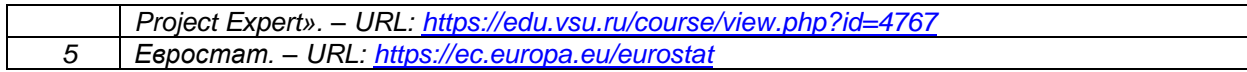

## 16. Перечень учебно-методического обеспечения для самостоятельной работы

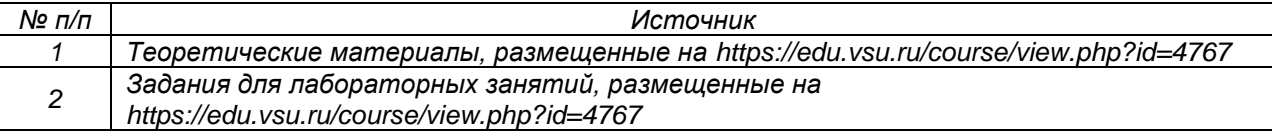

## 17. Образовательные технологии, используемые при реализации учебной дисциплины, включая дистанционные образовательные технологии (ДОТ, электронное обучение (ЭО), смешанное обучение):

Дисциплина реализуется с применением элементов электронного обучения и дистанционных образовательных технологий (ЭОиДОТ) («Электронный университет»).

## 18. Материально-техническое обеспечение дисциплины:

Компьютерный класс: 25 персональных компьютеров HP ProDesk 400 G5 DM/SATA 1Tb/Moнитор ЖК 21,5" BenQ BL2283, 1920\*1080 LED, 16:9, 250кд, 1000:1, DC 20000000:1, 5мс, IPS, 178/178, HDMI, колонки мультимедийный проектор NEC, экран настенный 153×200. Программное обеспечение:

Office Standard 2019 Single OLV NL Each AcademicEdition Additional Product.

Win Pro 10 32-bit/64-bit All Lng PK Lic Online DwnLd NR.

Неисключительные права на ПО Dr. Web Enterprise Security Suite Комплексная

защита Dr. Web Desktop Security Suite,

*<u>Gpaysep Google Crome, WinRaR</u>* 

Project Expert 7 Tutorial 15 учебных мест (сетевая программа).

## 19. Оценочные средства для проведения текущей и промежуточной аттестаций

Порядок оценки освоения обучающимися учебного материала определяется содержанием следующих разделов дисциплины:

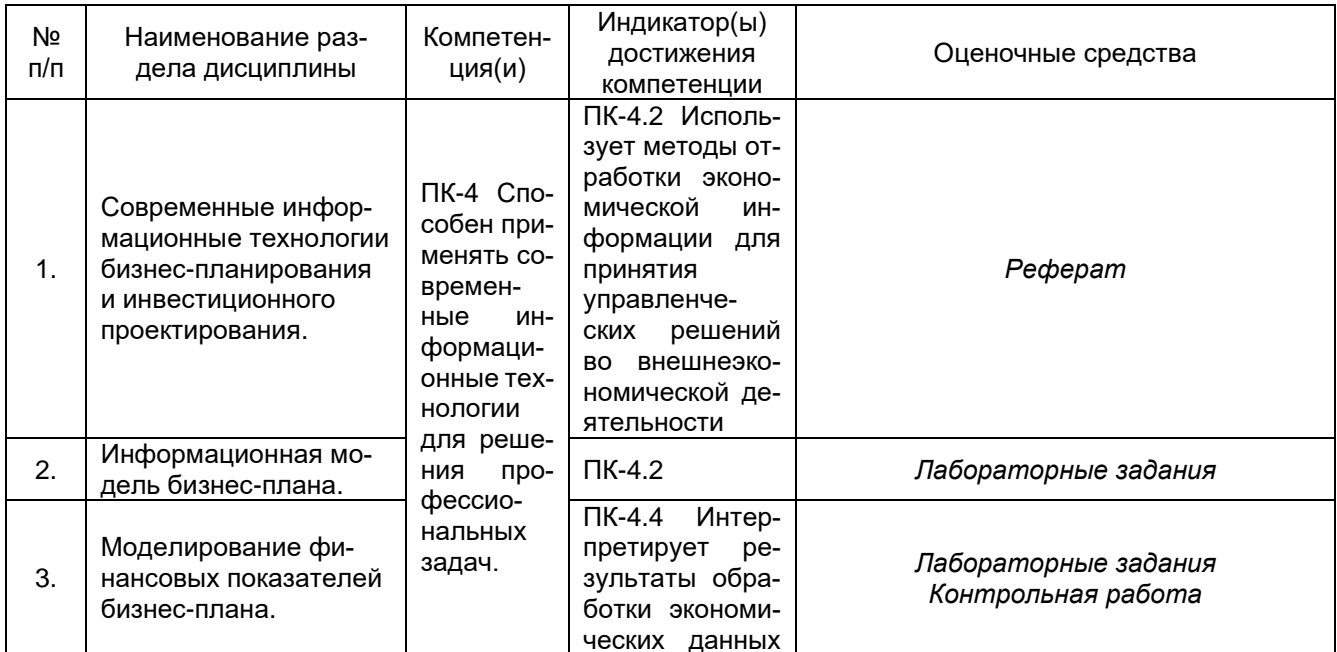

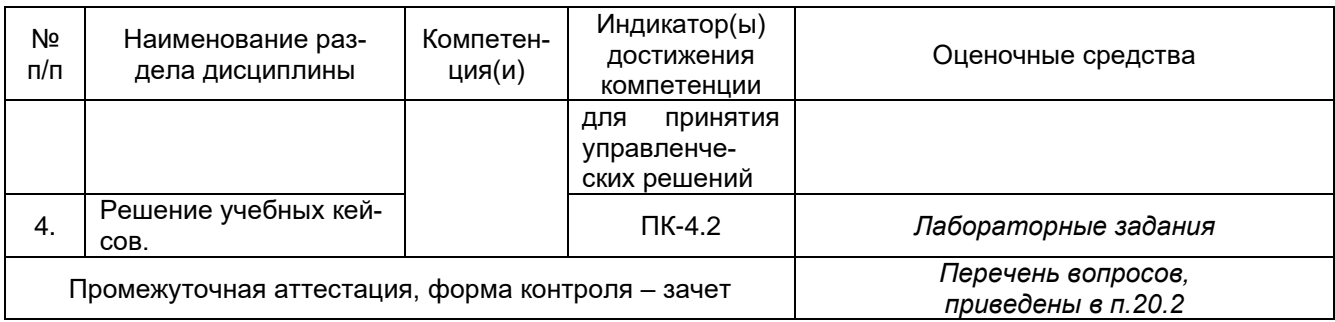

## **20. Типовые оценочные средства и методические материалы, определяющие процедуры оценивания**

#### **20.1. Текущий контроль успеваемости**

Контроль успеваемости по дисциплине осуществляется с помощью следующих оценочных средств:

#### **20.1.1 Перечень практических заданий**

## **20.1.1.1 Перечень лабораторных заданий (учебных кейсов).**

**Учебный кейс №1**. «Создание финансовой модели предприятия» Проект «Существующая деятельность» Проект «Достройка склада»

**Учебный кейс №2**. «Создание финансовой модели нового предприятия. Швейное производство» Проект: Производство и реализация швейных изделий

Проект: Производство и реализация швейных изделий (без финансирования)

Проект: Производство и реализация швейных изделий (подбор финансирования)

Учебный кейс №3. Учебный кейс «Создание финансовой модели предприятия по переработке сырья» Тексты учебных кейсов приведены в учебном пособии: Разработка бизнес-планов инвестиционных проектов с использованием системы Project Expert 7 : [учебное пособие] / С.А. Гайворонская ; Воронеж. гос. ун-т, Фак. междунар. отношений. — Воронеж : Воронеж. гос. ун-т, 2009. — 95 с.

#### **20.1.1.2 Перечень лабораторных заданий (мини-кейсов).**

**Кейс 1.** Начало проекта – 01.01.17. Длительность проекта – 3 года. Налоги не учитывать.

Число потенциальных потребителей на начало проекта составляет 20 000. Их число ежегодно возрастает на 15%.

Объем оказания услуг (услуга №1 и услуга №2) зависит от количества потенциальных потребителей, и процента этих потребителей, пользующихся услугами. Объем оказания услуги №1 составляет 30% от числа потенциальных потребителей (при стоимости 200 руб. за услугу), а услуги №2 – 20% (при стоимости 100 руб. за услугу). Кроме того, продажа услуг носит сезонный характер (вкладка *Объем сбыта*, внизу справа Сезонность), в летние месяцы уменьшается на 30%.

Рассчитать суммарный объем оказанных услуг в стоимостном выражении за весь проект.

**Кейс 2**. Начало проекта – 01.01.17. Длительность проекта – 3 года. Налоги не учитывать.

Требуется построить объем сбыта продукции исходя из прогноза емкости рынка (за период проекта емкость рынка линейно возрастет с 100 000 до 130 000 ед./мес.), текущей доли компании на рынке (25%) и прогнозируемой доли компании к концу проекта (70%).

Руководство компании интересует общий объем реализации продукта при линейном и логарифмическом нарастании доли компании на рынке.

Подсчитать объем реализации в единицах при линейном и логарифмическом нарастании доли компании за период и определить, какова разница в объемах продаж за период.

**Кейс 3.** Начало проекта – 01.01.17. Длительность проекта – 3 года. Налоги не учитывать.

Предприятие имеет возможность увеличивать объем производства продукции на 20% в год (на начало проекта объем производства продукции составляет 80 000 шт.), но имеет опасность того, что выпускаемая продукция не будет востребована.

В последнем месяце каждого квартала имеет место рост продаж на 20%.

Емкость рынка продукции на начало проекта составляет 100 000 шт./мес. Концу проекта прогнозируется логарифмическое нарастание до 120 000 шт./мес.

Требуется:

- 1. Подсчитать суммарный объем сбыта за период, округлив до 1000.
- 2. Определить месяц, когда производство превысит спрос.

**Кейс 4**. Начало проекта – 01.01.17. Длительность проекта – 3 года. Налоги не учитывать.

На начало проекта цена продукции на внешнем рынке (100 \$ US) с учетом курса валют (1 \$ US=60 руб.) превышает цену внутреннего рынка (2 500 руб.). Имеется тенденция увеличения цены на внутреннем рынке (25% в год) и тенденция снижения мировых цен (7% в год).

Тенденция изменения курсов валют – 10% в первый год и по 5% в остальные периоды. Требуется:

1. Смоделировать динамику цены на внутреннем рынке с учетом того, что она не должна превысить мировую цену.

2. Определить месяц, когда цена на внутреннем рынке станет равной мировой цене.

**Кейс 5**. Начало проекта – 01.01.17. Длительность проекта – 4 года. Налоги не учитывать. Курс доллара – 65 руб. Предприятие производит продукт. Суммарные издержки на производство 1 единицы продукта составляют 30 руб.

Объем реализации продукта в регионе составляет 100 ед. в месяц по цене 100 руб., темп изменения цены составляет – (+5%) в год. Объем реализации продукта вне региона в течение года линейно растет от 120 ед. до 160 ед., цена реализации продукта вне региона зависит от объема продаж, следующим образом: при объеме продаж меньше 130 ед. она составляет 7 долларов, от 130 до 150 ед. – 5 долларов, от 150 и выше – 4 доллара, тенденция изменения цены (-2%) в год.

Предприятие имеет накладные расходы в объеме – 5 000 руб. в месяц и издержки на хранение, которые составляют 20% от объема продаж продукта вне региона и носят сезонный характер (в зимние месяцы они снижаются на 50%).

## Требуется:

1. Построить модель предприятия и определить месяц проекта, когда цена на продукт в регионе превысит цену на продукт вне региона.

2. Подсчитать величину издержек на хранение за период проекта (в долларах).

3. Определить, в каком месяце проекта накопленная величина издержек на хранение превысит 100 000 рублей.

**Кейс 6**. Для учебного кейса «Создание финансовой модели предприятия по переработке сырья» создать сценарии развития производства, используя модуль What if анализ. Используя полученные результаты разработать рекомендации развития проекта.

Каждый пункт лабораторного задания (ученого и миникейса) подробно разбирается на аудиторном занятии преподавателем. Далее обучающиеся самостоятельно выполняют лабораторные задания и сдают их преподавателю. В ходе выполнения лабораторных заданий обучающиеся могут задать вопросы, получить дополнительные разъяснения преподавателя.

Лабораторные задания выполняются на компьютере, с помощью программы Project Excert.

#### **Критерии оценки**

Для оценивания результатов каждого лабораторного задания используется – зачтено, не зачтено.

Соотношение показателей, критериев и шкалы оценивания результатов обучения.

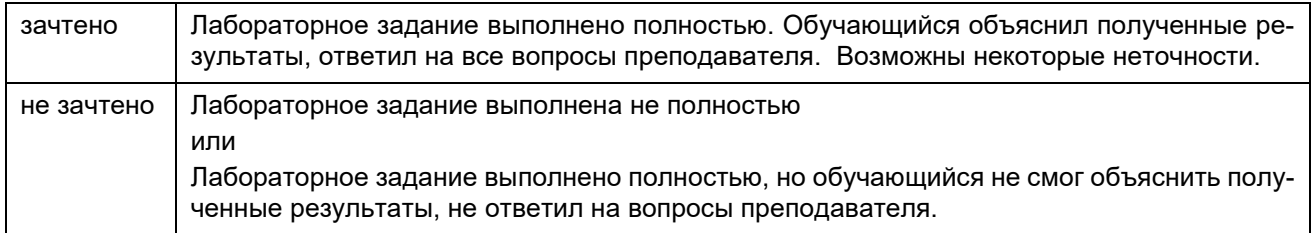

#### **20.1.1.3 Темы рефератов**

- 1. Подходы к определению «инвестиции» в современной экономической литературе.
- 2. Субъекты и объекты инвестиций.
- 3. Подходы к классификации инвестиций в экономической литературе.
- 4. Финансовые и реальные инвестиции.
- 5. Подходы к определению «инвестиционный проект» в современной экономической литературе.
- 6. Инвестиционные процесс, его сущность и этапы.
- 7. Методы оценки инвестиционной привлекательности отечественными инвесторами.
- 8. Методы оценки инвестиционной привлекательности зарубежными инвесторами.
- 9. Бизнес-план инвестиционного проекта.
- 10. Инвестиционный климат.
- 11. Инвестиционный климат России: текущее состояние и перспективы.
- 12. Инвестиционный климат Воронежской области: текущее состояние и перспективы.
- 13. Методы оценки эффективности инвестиционного проекта.
- 14. Сравнение показателей эффективности инвестиционного проекта.
- 15. Критерии оценки инвестиционного проекта.
- 16. Инвестиционные риски.
- 17. Программные средства бизнес-планирования и инвестиционного проектирования.

#### **Критерии оценки**

Для оценивания реферата используется – зачтено, не зачтено.

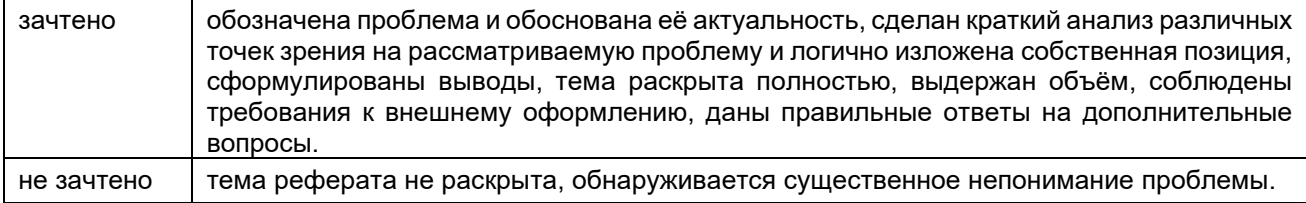

#### **20.1.1.4 Перечень заданий для контрольных работ**

#### **Контрольная работа №1. Оценка и анализ экономической эффективности проекта**.

Предприятие анализирует два инвестиционных проекта в 2,5 млн. руб. каждый. Оценка чистых денежных поступлений приведена в таблице:

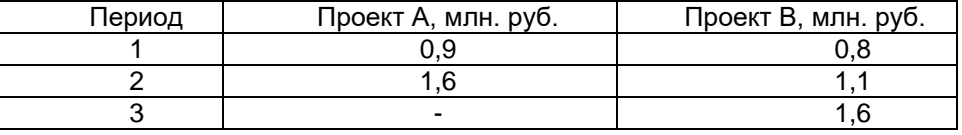

Определить для каждого проекта:

- 1. Период окупаемости каждого инвестиционного проекта.
- 2. Дисконтированный срок окупаемости, при норме доходности 12%.
- 3. Чистую приведенную стоимость.
- 4. Внутреннюю норму доходности.
- 5. Индекс прибыльности

Сделать выводы.

Контрольная работа №1 выполняется на компьютере, с использованием программы Project Expert.

Для оценивания результатов контрольной работы №1 используется «зачтено», «не зачтено».

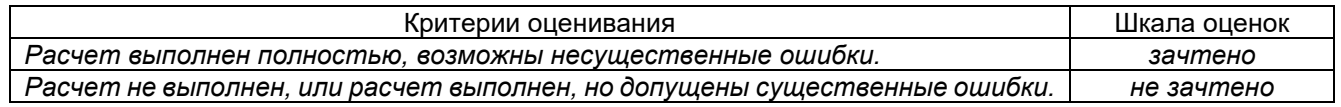

#### **Контрольная работа №2. Создание финансовой модели предприятия.**

Разработать инвестиционный проект и реализовать его с помощью программы Project Expert:

Длительность проекта: 3 года. Налоги не учитывать. Курс доллара – 60 руб. Предприятие производит продукт в объеме единиц/месяц и продает его по цене руб. за единицу. Предполагается, что в течение этого периода, темп роста цены составит \_\_ годовых.

На производства продукта используется материал по цене \_\_ руб. за единицу, при этом потери составляют, ежегодный темп роста цен на материал составляет . Сдельная зарплата рабочих равна - руб. за единицу.

В течение имесяцев планируется закупить новое оборудование стоимостью . Оплата за покупку оборудования должна производиться следующим образом: \_\_\_ - в начале, оставшуюся часть оплачивать равными долями в течение месяцев каждое число.

После закупки планируется начать монтаж оборудования, длительность монтажа \_\_ месяцев, затратив на него . Оплата за монтаж производится в конце. Амортизация - лет.

После монтажа оборудования в течение \_\_\_ дня предполагается стадия апробирования оборудования, стоимостью с ежемесячной выплатой.

Введение Нового оборудования позволит увеличить объем производства до \_\_\_ единиц в месяц.

В случае возникновения дефицита денежных средств у предприятия есть возможность получения ссуды по ставке \_\_\_ годовых с ежеквартальной выплатой процентов за кредит и выплатой кредита в конце (с учетом ставки рефинансирования).

Требуется:

- 1. Подсчитать суммарный объем продаж за период в стоимостном и натуральном эквиваленте.
- 2. Подсчитать суммарные прямые издержки за период в стоимостном эквиваленте.

3. Подсчитать расход материалов в натуральных единицах за период.

4. Оценить показатели эффективности (NPV, PI, PB, IRR, DPB) при ставке дисконтирования \_\_% (шаг дисконтирования – месяц).

5. Оценить, при какой ставке дисконта NPV будет менее руб.

6. При какой ставке дисконтирования проект становится неэффективным.

Контрольная работа №2 выполняется на компьютере, с использованием программы Project Expert.

Для оценивания результатов контрольной работы №2 используется «зачтено», «не зачтено». Соотношение показателей, критериев и шкалы оценивания результатов обучения.

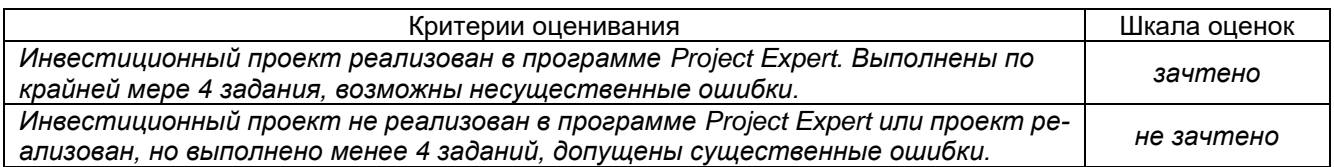

#### **20.2. Промежуточная аттестация**

Промежуточная аттестация по дисциплине включает в себя:

1. Тестирование.

2. Создание финансовой модель предприятия и ее окружения средствами программы Project Expert (проект).

3. Моделирование финансовых показателей созданной финансовой модель предприятия.

## **20.2.1 Тест**

Тестовая работа состоит из 20 заданий: 10 закрытых, 8 – открытых тестовые, повышенный уровень сложности, 2 – мини--кейса. Время выполнения: 40 минут.

#### Примеры тестовых заданий

Данные задания рекомендуются к использованию при проведении диагностических работ с целью оценки остаточных знаний по результатам освоения данной дисциплины

1) тестовые задания, средний уровень сложности

ЗАДАНИЕ 1. Выберите правильный вариант ответа: Система Project Expert позволяет:

а) выбрать оптимальный путь развития предприятия;

- б) обеспечить предприятие производственными фондами;
- в) компьютеризировать технологические процессы;
- г) автоматизировать решение функциональных задач.

ЗАДАНИЕ 2. Выберите правильный вариант ответа:

Пользователи с помощью системы Project Expert:

- а) устанавливают связи между объектами управления;
- б) управляют технологическими линиями;

в) определяют оптимальную схему финансирования предприятия;

г) анализируют информацию по каждому сотруднику предприятия

ЗАДАНИЕ 3. Выберите правильные варианты ответа:

В структуре системы Project Expert выделяются следующие группы разделов:

- а) моделирование
- б) результаты
- в) финансирование
- г) генератор отчетов

ЗАДАНИЕ 4. Выберите правильный вариант ответа:

Что в себя включает блок моделирования системы Project Expert:

- а) отчет о прибылях и убытках
- б) вариантный анализ проекта
- в) анализ чувствительности
- г) формирования инвестиционного плана проекта

ЗАДАНИЕ 5. Выберите правильные варианты ответа:

Денежный поток (Cash Flow) – это:

- а) сумма денежных потоков от всех видов деятельности предприятия
- б) разница между всеми суммарными поступлениями и выплатами
- в) информация о балансе предприятия
- г) отчет о прибылях и убытках

ЗАДАНИЕ 6. Выберите правильный вариант ответа:

Вариант проекта, наиболее привлекательный для инвестора:

- a)  $NPV = 100 000$ ;  $PI = 1,75$
- б) NPV = 100 000; PI = 1,35
- в) NPV = 300 000; PI = 1.75
- $r)$  NPV = 1 000 000; PI = 1.35

ЗАДАНИЕ 7. Выберите правильный вариант ответа:

Окупаемость проекта – это

а) все суммарные выплаты проекта, покрытые за счет суммарных поступлений

- б) время, с которого проект начинает приносить прибыль
- в) сумма денежных потоков от всех видов деятельности предприятия

ЗАДАНИЕ 8. Выберите правильные варианты ответа:

Укажите варианты для распределения затрат во времени в системе Project Expert:

- а) ресурсы
- б) сезонные колебания
- в) разовые выплаты
- г) отложенные выплаты

ЗАДАНИЕ 9. Выберите правильный вариант ответа:

В период начисления амортизации

- а) уменьшается налогооблагаемая база по налогу на прибыль
- б) появляется дополнительный источник финансирования

в) уменьшается остаточная стоимость амортизируемого имущества и возрастает размер накопленной амортизации

- г) увеличивается налогооблагаемая база по налогу на прибыль
- д) исчезает дополнительный источник финансирования

е) увеличивается остаточная стоимость амортизируемого имущества и возрастает размер накопленной амортизации

ЗАДАНИЕ 10. Выберите правильный вариант ответа:

Если предприятие реализовало продукцию в апреле, а деньги за проданный товар получило в мае, то

а) величина прибыли увеличится в мае

- б) прибыль уменьшится из-за предоплаченных за продукцию расходов
- в) величина прибыли уменьшится в апреле, но увеличится в мае
- г) прибыль уменьшится из-за инфляции

## ЗАДАНИЕ 11. Выберите правильные варианты ответа:

Статистическим методы оценки эффективности инвестиционного проекта, не учитывающие разную ценность денег во времени, это:

- а) простой срок окупаемости;
- б) бухгалтерская норма доходности;
- в) дисконтированный срок окупаемости;
- г) чистая приведенная стоимость;
- д) внутренняя норма доходности;
- е) индекс прибыльности.

## ЗАДАНИЕ 12. Выберите правильные варианты ответа:

Динамические методы оценки эффективности инвестиционного проекта, основанные на дисконтировании денежного потока, это:

- а) простой срок окупаемости;
- б) бухгалтерская норма доходности;
- в) дисконтированный срок окупаемости;
- г) чистая приведенная стоимость;
- д) внутренняя норма доходности;
- е) индекс прибыльности.

## ЗАДАНИЕ 13. Выберите правильные варианты ответа:

Результаты моделирования деятельности предприятия отражаются в следующих финансовых отчетах:

- а) Таблицы показателей эффективности инвестиций;
- б) Баланс;
- в) План денежных потоков Cash-Flow;
- г) Отчет о прибылях и убытках;
- д) Таблицы финансовых показателей.

ЗАДАНИЕ 14. Выберите правильный вариант ответа:

Какой метод оценки товарно-материальных запасов не используется в программе Project Expert:

- а) LIFO;
- б) FIFO;
- в) по среднему;

## г) по партиям.

ЗАДАНИЕ 15. Выберите правильный вариант ответа:

Что обозначается в программе Project Expert на диаграмме Ганта красным треугольником?

- а) начало проекта;
- б) начало этапа;
- в) конец этапа;
- г) начало производства;
- д) конец проекта.

ЗАДАНИЕ 16. Выберите правильные варианты ответа:

С какой детализацией времени программа Project Expert рассчитывает бизнес-план?

- а) по месяцам проекта;
- б) по кварталам проекта;
- в) по годам проекта;
- г) по дням проекта.

ЗАДАНИЕ 17. Укажите порядок действия при формировании себестоимости продукта в программе Project Expert:

- 
- 
- 3. Операционный план в в) Ресурсы
- 4. Инвестиционный план Г сотраздают Г) Общие издержки
- 
- 1. Окружение а) Детализация результатов
	- б) Материалы
	-
	-
- 5. Результаты д) Календарный план
- 
- 

## Ответ: 3е

- 6. Анализ проекта е) План производства
- 7. Финансирование ж) Стартовый баланс

ЗАДАНИЕ 18. Укажите порядок действия при формировании «штатного расписания» в программе Project Expert:

- 
- 
- 3. Операционный план в в) Ресурсы
- 4. Инвестиционный план и пользов (пробщие издержки
- 
- 
- Ответ: 3б
- 1. Окружение а) Детализация результатов
	- б) План по персоналу
	-
	-
- 5. Результаты д) Календарный план
- 6. Анализ проекта е) План производства
- 7. Финансирование ж) Стартовый баланс

ЗАДАНИЕ 19. Укажите порядок действия при формировании тенденции изменения курсов валют в программе Project Expert:

- 
- 
- 3. Операционный план в в) Ресурсы
- 4. Инвестиционный план 4. Инвестиционный план (деластровой принят) Общие издержки<br>5. Результаты (деластровитель (д. Календарный план)<br>6. Анализ проекта (деластровитель (д. Валюта) (деластровитель)
- 
- 6. Анализ проекта
- 

## Ответ: 1е

- 1. Окружение а) Детализация результатов
- 2. Компания б) План по персоналу
	-
	-
	-
	-
- 7. Финансирование ж) Стартовый баланс

ЗАДАНИЕ 20. Укажите порядок действия при формировании графика работ и перечня привлекаемых ресурсов в программе Project Expert:

- 
- 
- 
- 3. Операционный план в дана в в Весурсы в Ресурсы в дана в нетально в Ресурсы в держки 4. Инвестиционный план
- 
- 6. Анализ проекта
- 

## Ответ: 4д

- 1. Окружение а) Детализация результатов
- 2. Компания б) План по персоналу
	-
	-
- 5. Результаты д) Календарный план
	-
- 7. Финансирование ж) Стартовый баланс

ЗАДАНИЕ 21. Укажите порядок действия при формировании условий налогообложения в программе Project Expert:

- 
- 
- 3. Операционный план в в) Ресурсы
- 4. Инвестиционный план и при треботы г) Общие издержки
- 
- 6. Анализ проекта е) Налоги
- 

## Ответ: 1е

- 1. Окружение а) Детализация результатов
- 2. Компания б) План по персоналу
	-
	-
- 5. Результаты и до так до Календарный план
	-
- 7. Финансирование ж) Стартовый баланс

ЗАДАНИЕ 22. Укажите порядок действия для формирования собственных формул в программе Project Expert:

- 
- 
- 3. Операционный план в в) Ресурсы
- 
- 
- 6. Анализ проекта е) Валюта
- 1. Окружение а) Детализация результатов
- 2. Компания б) Таблица пользователя
	-
- 4. Инвестиционный план (план Г) Общие издержки
- 5. Результаты и против (д) Календарный план
	-

# Ответ: 5б

7. Финансирование ж) Стартовый баланс

#### 2) тестовые задания, повышенный уровень сложности

ЗАДАНИЕ 1. Если уменьшить горизонт расчета проекта, то NPV Ответ: уменьшится

ЗАДАНИЕ 2. Если уменьшить горизонт расчета проекта, то PI Ответ: уменьшится

ЗАДАНИЕ 3. Денежный поток нарастающим итогом в системе Project Expert можно рассчитать с помощью функции Ответ: Аккумулировать

ЗАДАНИЕ 4. Как в системе Project Expert учесть увеличения цены на продукт на 5% в год. Первоначальная цена - 100 руб. Ответ: Тенденция(100,5,12)

ЗАДАНИЕ 5. Рассчитать бухгалтерскую норму доходности рассматриваемого инвестиционного проекта, если размер инвестиций в начальный период составляет 700 тыс. руб., а среднегодовая прибыль – 200 тыс. руб. Ответ: 57

ЗАДАНИЕ 6. Основной документ, в котором в краткой форме, в общепринятой последовательности представлены главные характеристики, позволяющие обосновать и оценить возможности проекта и убедить инвестора в эффективности предполагаемых инвестиций – это Ответ: бизнес-план.

ЗАДАНИЕ 7. Процесс определения сегодняшней стоимости будущих платежей и поступлений, обратный начислению сложного процента, называется Ответ: дисконтирование.

ЗАДАНИЕ 8. Проект является эффективным, и может рассматриваться как перспективный, если NPV \_\_\_\_\_\_ нуля.

Ответ: больше.

ЗАДАНИЕ 9. Внутренней нормой доходности понимают значение ставки дисконтирования, при которой NPV проекта равно Ответ: 0.

ЗАДАНИЕ 10. Последовательность действий при сезонном изменении цены продукта в программе Project Expert: Операционный план→,,,,,,,,,,→вкладка Ценообразование→Сезонность. Укажите пропущенный пункт. Ответ: план сбыта.

ЗАДАНИЕ 11. Взаимозависимость этапов в календарном плане в программе Project Expert можно увидеть на: Ответ: диаграмме Ганта.

ЗАДАНИЕ 12. Последовательность действий при продаже актива (оборудования) в программе Project Expert: Компания→………. →Оборудование→поставить флажок Продажа актива. Укажите пропущенный пункт. Ответ: Баланс.

ЗАДАНИЕ 13. Инвестиционный фонд интересуется тем, почему часть финансируемых им проектов успешно переходят на второй год, а часть — нет. К какому типу относится эта задача анализа данных?

#### Ответ: поиск информативных признаков.

#### 3) мини-кейсы, средний уровень сложности

ЗАДАНИЕ 1. По проекту предполагается вложить инвестиции в размере 700 тыс. руб. Поступления от проекта ожидаются неравномерно в течение 5 лет и составят: в 1-й год – 200 тыс. руб., во 2-й год – 300 тыс. руб., в 3-й год – 300 тыс. руб., в 4-й год – 200 тыс. руб., в 5-й год – 100 тыс. руб. Необходимо рассчитать простой срок окупаемости. Ответ округлите до целого. Ответ: 3.

Решение. -700+200=-500; -500+300=-200; -200+300=100. На третий год получено положительное значение денежного потока. Ответ: 3.

ЗАДАНИЕ 2. Пусть инвестиции в проект к концу первого года его реализации составят 18000 руб. В последующие четыре года ожидаются годовые доходы по проекту: первый год - 5000 руб., второй год - 7200 руб., третий год - 12100 руб., четвертый год - 17600 руб. Рассчитать чистую текущую стоимость проекта, если ставка дисконтирования составляет 9% годовых. Ответ: 13265,10

ЗАДАНИЕ 3. Запишите формулу для расчета общей суммы выплаты процентов по займам за весь период проекта в программе Project Expert:

Ответ: Сдвиг(Аккумулировать(Детализация.К-Ф.Затраты на обслуживание займов.Результат подбора кредита),1-Длительность,0)

Рассчитайте точку безубыточности в единицах на основе исходных данных

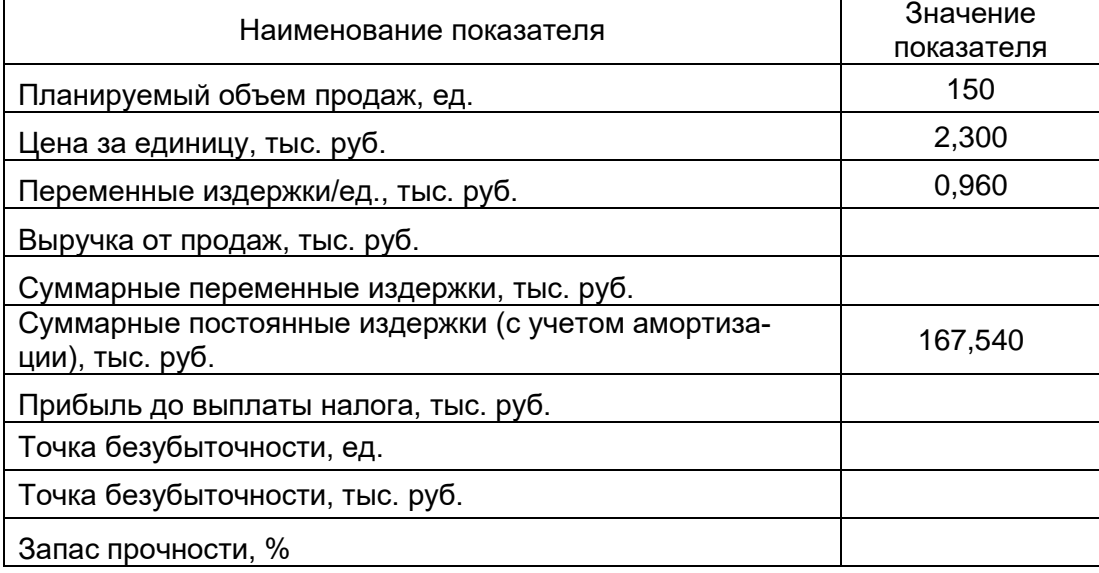

#### Ответ: 125.

ЗАДАНИЕ 4. Инвестор с целью вложения средств рассматривает 2 проекта, рассчитанные на 5 лет. Проекты характеризуются следующими данными.

1 проект: начальные инвестиции - 450 000 руб., ожидаемые доходы в 1 год - 90 000 руб., 2 год - 170 000 руб., 3 год - 250 000 руб., 4 год - 280 000 руб., 5 год - 300 000 руб.

2 проект: начальные инвестиции - 550 000 руб., ожидаемые доходы в 1 год - 130 000 руб., 2 год - 200 000 руб., 3 год - 440 000 руб., 4 год - 160 000 руб., 5 год - 290 000 руб.

Определить, какой проект является наиболее привлекательным для инвестора при ставке банковского процента в 14% годовых.

Ответ: 2 проект

#### **Критерии и шкалы оценивания:**

Для оценивания выполнения заданий используется балльная шкала:

1) закрытые задания (тестовые, средний уровень сложности):

• 1 балл – указан верный ответ;

- 0 баллов указан неверный ответ, в том числе частично.
- 2) открытые задания (тестовые, повышенный уровень сложности):
	- 2 балла указан верный ответ;
	- 0 баллов указан неверный ответ, в том числе частично.

3) открытые задания (мини-кейсы, средний уровень сложности):

- 5 баллов задание выполнено верно (получен правильный ответ, обоснован (аргументирован) ход выполнения (при необходимости));
- 2 балла выполнение задания содержит незначительные ошибки, но приведен правильный ход рассуждений, или получен верный ответ, но отсутствует обоснование хода его выполнения (если оно было необходимым), или задание выполнено не полностью, но получены промежуточные (частичные) результаты, отражающие правильность хода выполнения задания, или, в случае если задание состоит из выполнения нескольких подзаданий, 50% которых выполнено верно;
- 0 баллов задание не выполнено или выполнено неверно (ход выполнения ошибочен или содержит грубые ошибки, значительно влияющие на дальнейшее его изучение).

Для оценивания результатов обучения на зачете используется – зачтено, не зачтено Соотношение показателей, критериев и шкалы оценивания результатов обучения.

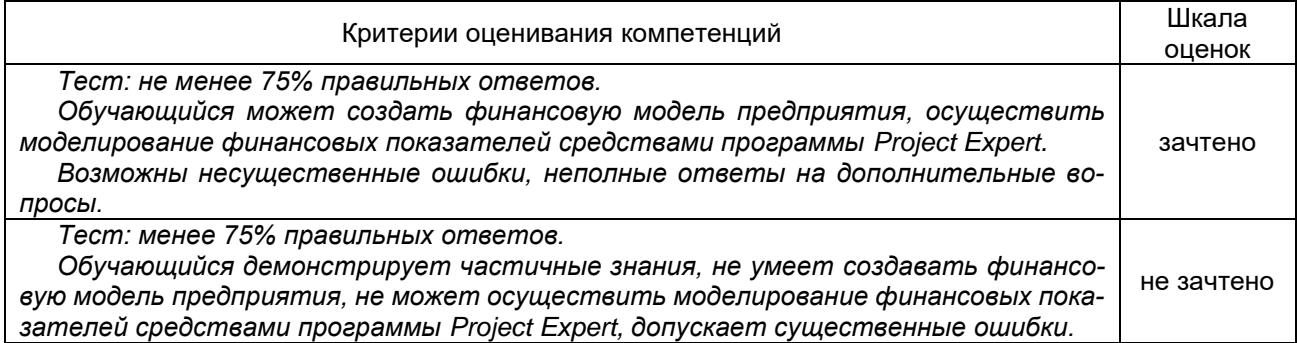